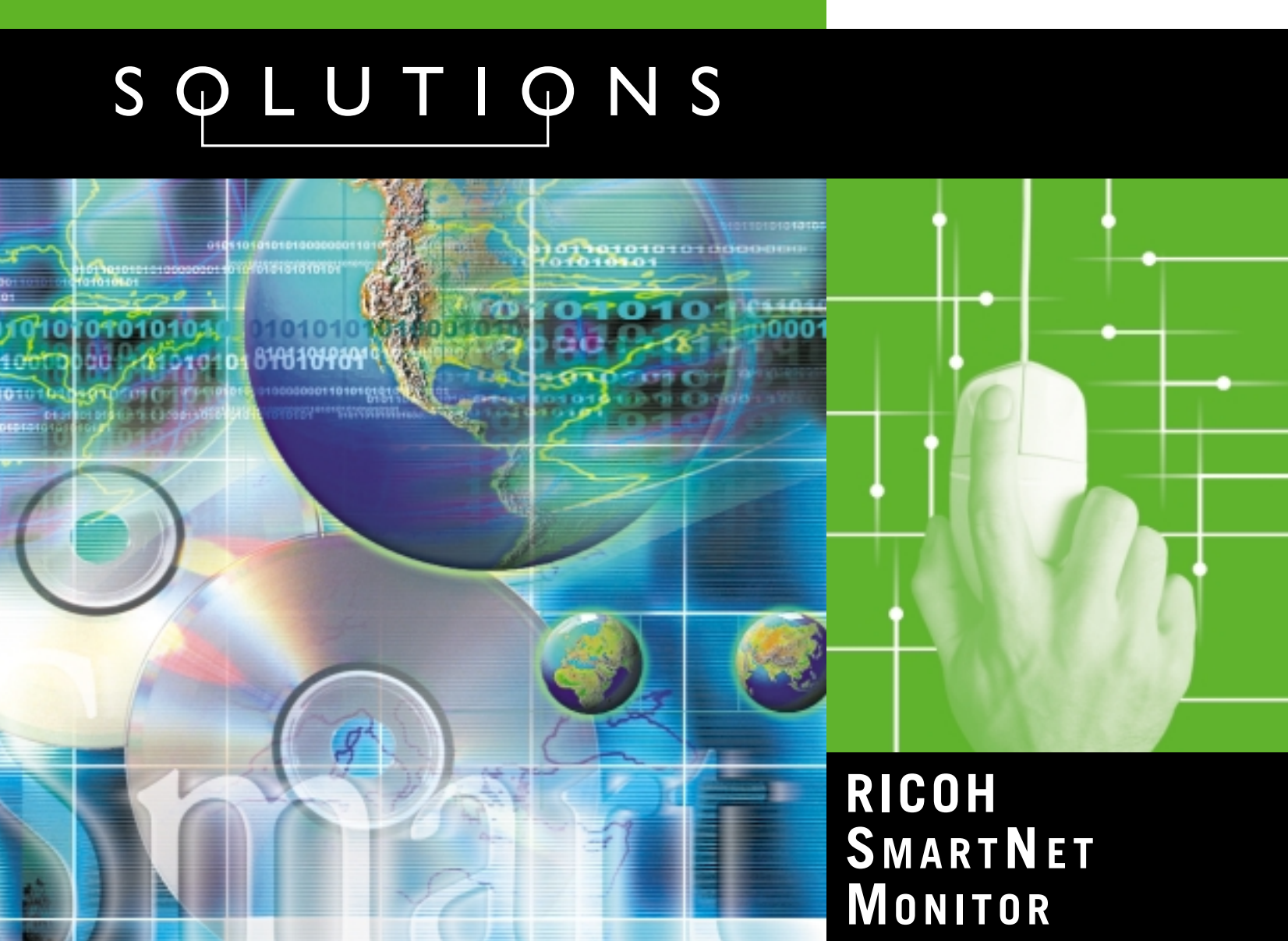

## **Printer Management Software**

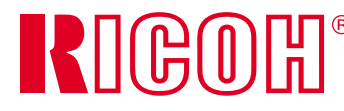

Ricoh Corporation • Five Dedrick Place, West Caldwell, NJ 07006

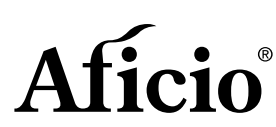

Printed in U.S.A. on recycled paper because Ricoh cares. Phone: (973) 882-2000 • Website: http://www.ricoh-usa.com Ricoh is a registered trademark of Ricoh Company, Ltd. All other trademarks are the property of their respective owners. ® Ricoh Corporation CA-0146

#### *Specifications are subject to change without notice.*

## **FOR ADMIN**

## Aficio

## SQLUTIQNS

#### **Device List Columns**

Network Administrators are able to customize how they view device groups by adding or removing columns of information from activity menus.

#### **Lock Device Operation Panel**

Many of Ricoh 's digital imaging products have Operation Panels on the hardware itself. IT Managers can restrict the access to those operation panels for non-authorized users.

#### **Paper Setting Selections**

A more efficient means of selecting the proper paper types is having the ability to select the paper settings from the SmartNetMonitor for Admin workstation.

Rather than needing to access these settings from the Control Panel on the hardware device, you can now select the appropriate paper types from the IT Manager 's desktop.

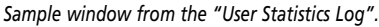

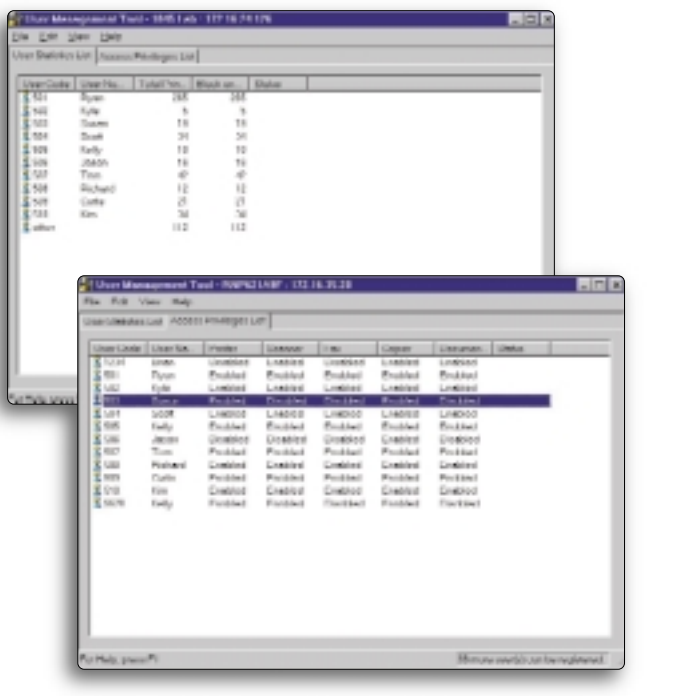

#### *Sample window from the "Access Privilege List".*

#### **User Management Tool**

Surpassing the competition in monitoring and management of supported Ricoh network devices, SmartNetMonitor for Admin offers more flexibility and effective control to the Network Manager. The User Management Tool performs dual tasks, both relating to user statistics and user access to various peripherals.

#### - **User Statistics Log**

Being the only network management software that tracks the activities of an "entire system", SmartNetMonitor for Admin provides a detailed log of all devices accessed by each user or department.

For those environments where departments or workgroups are tracked for device usage, this feature makes the compiling of this information almost effortless.

#### **Access Privilege List**

Control of user privileges is also achieved by the IT Manager through the User Management Tool. This activates a menu for simple review of the peripherals authorized for use by User Code and User Name.

All Ricoh supported peripherals on the network are listed, and a simple click on the device, accesses a menu that restricts or enables access to the device for individual users. A User Account Enhance Unit option is required to activate this feature.

#### *Sample window from the "Device List Columns " .*

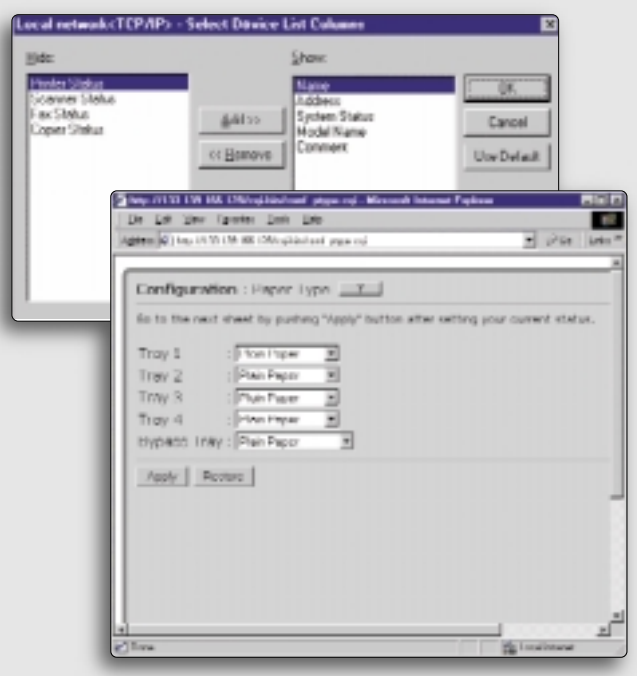

*Sample window from the "Paper Setting Selections " .*

SmartNetMonitor can be used with the following Network Interface Boards/Cards and systems. The level of supplied status information and available features may differ by the Network Interface Boards/Cards installed in the Ricoh peripheral. Other vendors ' Network Interface Boards/Cards may also be compatible with SmartNetMonitor and can provide device monitoring status information feedback. This list is subject to change, so please consult with your sales representative.

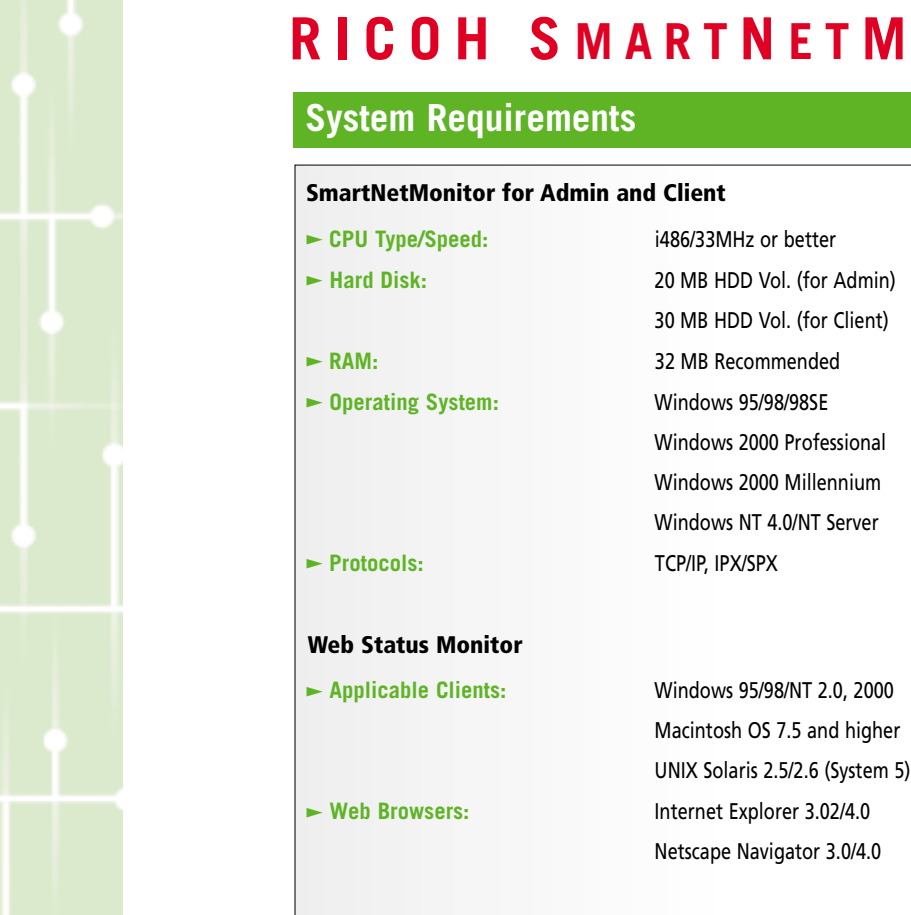

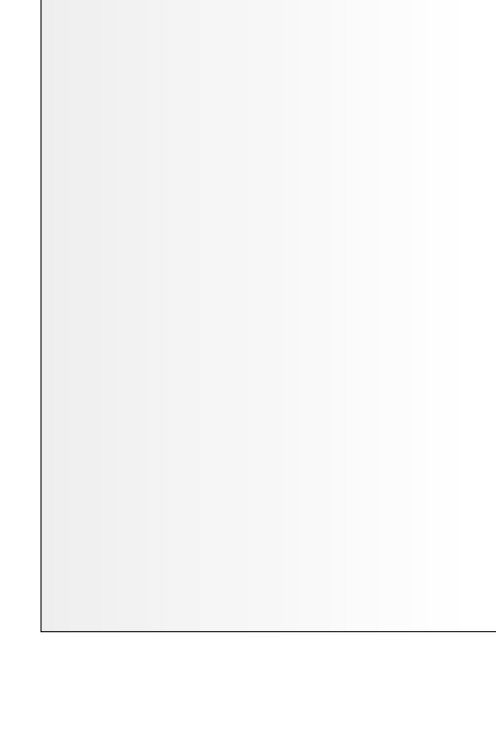

**-**

### **Applicable Models**

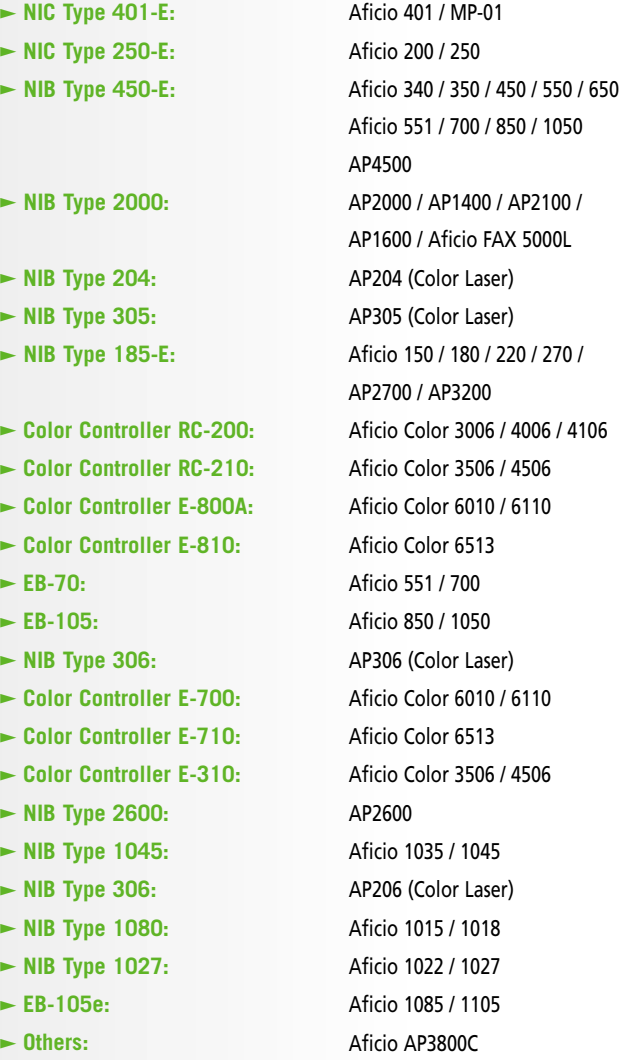

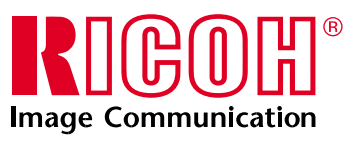

## **N E T M ONITOR**

- NIB T

# **Take Control Over Network Printers**

**Imagine seeing the status of all RICOH® peripherals on a shared network directly from your desktop...knowing precisely what device is available, the configuration of each – even the levels of paper and toner – at the click of the mouse. This translates into significant increased end-user productivity and complete control for network administrators.**

**In today's networked office, proactive management of document workflow is essential. To address this challenge, Ricoh has developed SmartNetMonitor, an easy-to-use network utility that facilitates a flexible and efficient means of controlling supported networked Ricoh peripherals. Ricoh printers, facsimiles, and scanners, as well as MFP's (color and black-andwhite) can be managed with SmartNetMonitor.**

**SmartNetMonitor increases the value of supported Ricoh networked peripherals by enabling an efficient method of installing, monitoring, and managing shared resources. Designed for both Clients and Administrators, SmartNetMonitor is certain to simplify the way network users handle their daily workflow.**

## SQLUTIQNS

## **S MART N E T M ONITOR FOR CLIENT**

## **Advanced Productivity and Document Workflow**

Network Administrators will use Ricoh's SmartNetMonitor for Admin to install and manage all supported Ricoh-connected peripherals on their network.

Two initial key functions for the Administrative module are NIC Configuration and Group Management of Devices.

#### **Network Interface Card Configuration**

Automatically installed as part of the SmartNetMonitor for Admin module, the NIC Setup Tool installs and configures the supported Ricoh network products onto the network.

#### **Group Management of All Network Devices**

SmartNetMonitor for Admin provides an easy way for Network Administrators to logically group Ricoh-connected products by department, workgroup or peripheral capability. Up to 100 groups can be created, edited or deleted easily.

#### **System Status Monitoring**

A key advantage over competitive monitoring and management software is the ability to track the activities of all supported Ricoh peripherals connected to the network. Network Managers can identify the configuration of each device quickly and easily.

In addition, the status of toner levels in supported Ricoh printer and facsimile products, memory capacity of the document server, and lists of jobs sent from any networked PC station can be monitored.

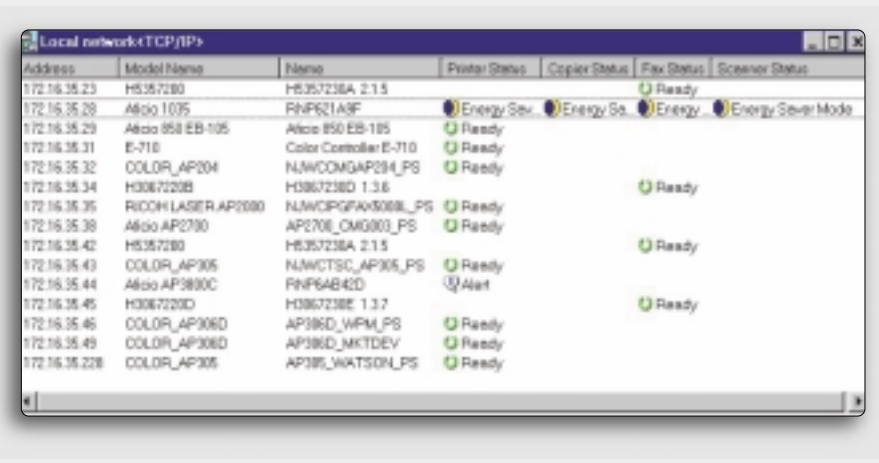

#### **Monitoring Efficiency and Output Management Options**

*Right:* At the click of a mouse, the "My Jobs List" feature *brings up a queue of just those projects sent fr your own workstation.*

This is the component of SmartNetMonitor that sets it apart from competitive network management utilities. SmartNetMonitor for Client is the portion of software that resides on each users' computer desktop.

An icon is placed on the Windows Taskbar, constantly updating and informing the user of the status of supported devices on the network, including supported MFP's and printers.

#### **Increased Print Management Options**

In a continuing effort to support network Clients, Ricoh has included in it's SmartNetMonitor for Client module the ability to increase print management capabilities.

When SmartNetMonitor for Client is installed, users have immediate access to key functions, such as Peer-to-Peer Printing, Recovery Printing and Parallel Printing.

#### **Recovery Printing**

When a designated supported printer or MFP cannot print a job due to misfeed, out of toner or out of paper conditions, SmartNetMonitor for Client can automatically select an alternate printer to complete the job. The user may also decide to select another printer manually from a list of printers on the network.

#### **Parallel Printing**

Parallel Printing results in significant time savings when Clients are sending long print runs over the network. SmartNetMonitor for Client allows users to split a print job between Ricoh output devices. Up to 11 Ricoh output devices can be used to split long print runs.

If SmartNetMonitor detects that a pre-determined number of prints (indicated by the user) is required, the Parallel Print function browses through the network to search for additional appropriate devices (pre-selected by the user). These devices are Ricoh

products of the same type and configuration.

When a designated printer is found, the print job is divided equally among those appropriate peripherals. Parallel Printing works only when multiple sets of a document are required. It cannot divide a single document between Ricoh devices.

#### **Peer-to-Peer Printing**

Peer-to-Peer Printing enables your clients to print directly to a Ricoh-connected system via TCP/IP, eliminating the need for a print server. In addition, this feature of SmartNetMonitor is independent of the type of Network Operating System (NOS) in use (i.e., Novell Netware, Windows NT, etc.).

Also, because print jobs are not following the Client/Server route, users may see their jobs print faster.

*Below: Notification menus alert users to multiple setting options and important features relating to their job.*

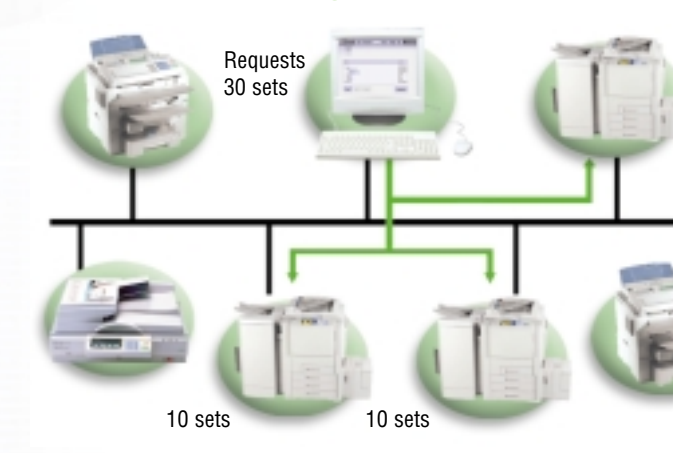

# Aficio®

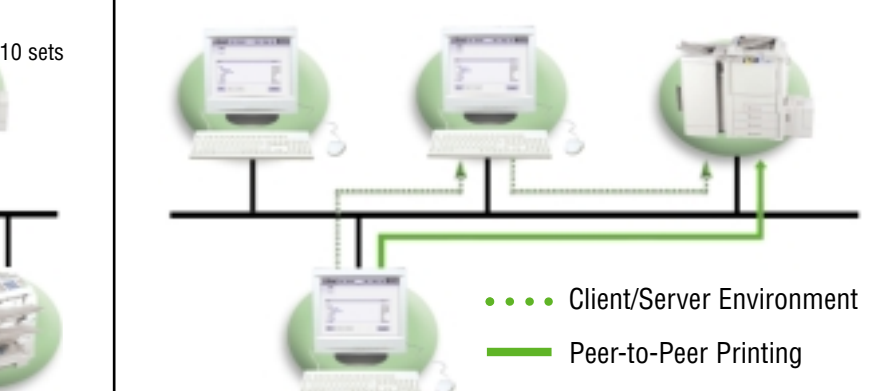

#### **The Parallel Printing Process The Peer-to-Peer Printing Process**

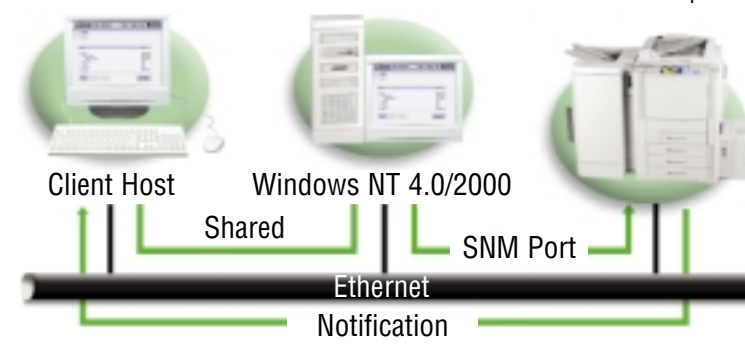

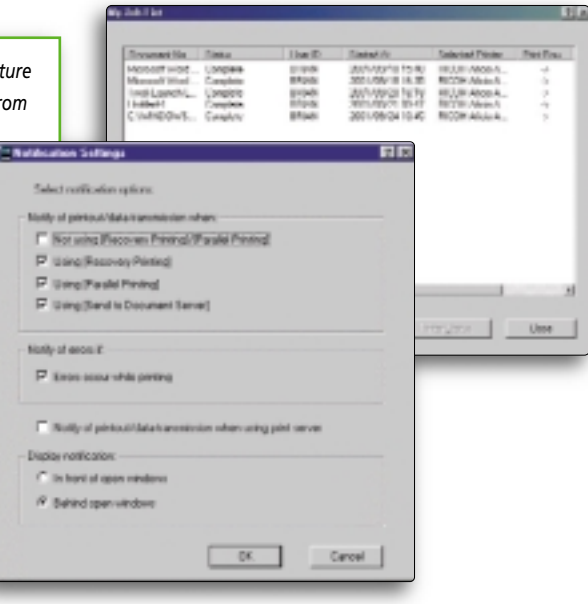

### **My Job List Menu**

Searching through a list of multiple documents sent by multiple users to multiple peripherals can be both timeconsuming and cumbersome. Checking for the status of your particular print job can also be frustrating.

SmartNetMonitor for Client eliminates the need to search through all documents in the queue through the "My Jobs List". To view only the projects sent from his/her workstation, the Client accesses the "My Job List Menu" to track the status of a document.

A User ID is entered in the Property Settings for each printer driver (in the case of printing). If an ID is not entered, a "?" symbol appears in the User ID column.

#### **SmartNetMonitor Port**

The SmartNetMonitor port is designed to support Parallel Printing, Recovery Printing and Peer-to-Peer activities.

Supported protocols include TCP/IP, Internet Printing (IPP), and NetBEUI. PDL's supported are PCL5e, PCL 6 (XL). PostScript Level 2 and Level 3 are NOT supported for these printing solutions.

SmartNetMonitor supports Ricoh's "Next Generation Technology" products, via RPCS drivers and IPDL-C drivers (for color devices).

## **Web Status Monitor**

Web Status Monitor enables users to view the current status and availability of Ricoh networked output devices. It is independent of SmartNetMonitor for Client software and no additional software installation is required.

The key purpose for the Web Status Monitor is to provide a network printer management solution to users who:

- $\blacktriangleright$  Use a network operating system other than Windows, such as MAC OS or UNIX.
- $\triangleright$  Do not want to install additional network utilities.

#### **Notification Menus**

SmartNetMonitor for Client offers a Notification Menu, where multiple settings are established for advising the user of important activities relating to a print job.

These notifications are provided when jobs are rerouted, completed, or have encountered error situations. Notifications can

> be set for Parallel and Recovery Print options. Documents sent through the Client/Server environment can also send notifications.

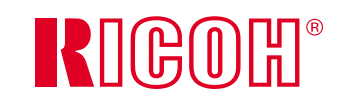

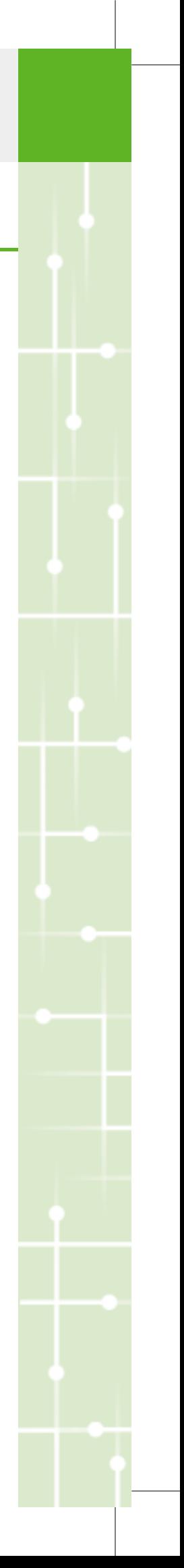

#### **The Notification Process**

*Local network lists can be quickly generated to identify and provide status information of supported network devices.*